# **What's new in Vicon Nexus 2.7**

# About Vicon Nexus 2.7

Vicon Nexus 2.7 is a point release that provides features and enhancements in addition to those that were included in earlier releases of Nexus 2.

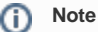

Although data collected in Nexus 2.7 (ie, .cd3 files) can be viewed in earlier releases of Nexus, you cannot reprocess this data (ie, .x2d with .xcp files) in earlier releases. For more information, see [Upgrading from Nexus 2.6.1 and earlier](#page-1-0).

For links to descriptions of the features and enhancements that are specific to Nexus 2.7, see [Vicon Nexus 2.7 new features and functions](https://docs.vicon.com/display/Nexus27/Vicon+Nexus+2.7+new+features+and+functions).

For a description of the other features and enhancements that have been released since Nexus 2.0, see the PDFs [What's New in Vicon Nexus 2.6](https://docs.vicon.com/download/attachments/101881974/What%27s%20new%20in%20Vicon%20Nexus%202.6.pdf?version=1&modificationDate=1522251671000&api=v2), What's [New in Vicon Nexus 2.5](https://docs.vicon.com/download/attachments/101881974/ViconNexusWhatsNew25.pdf?version=1&modificationDate=1522251671000&api=v2) and [What's New in Vicon Nexus 2.4.](https://docs.vicon.com/download/attachments/101881992/ViconNexusWhatsNew24.pdf?version=1&modificationDate=1522251593000&api=v2)

To view Nexus videos and tutorials, visit the [Nexus 2 playlist on YouTube](https://www.youtube.com/watch?v=Y_O6XDTq7kk&list=PLxtdgDam3USUSIeuO6UloG3ogPsFNtEJS).

For information about requirements and systems supported for this version of Nexus, see:

- [Requirements for Nexus 2.7](#page-0-0)
- [Systems supported for Nexus 2](#page-0-1)
- [Upgrading Nexus](#page-0-2)

#### ⋒ **Note**

The Vicon motion capture system and the Nexus software, manufactured by Vicon Motion Systems Limited, have been tested prior to shipment and meet the metrological requirements as detailed in the [Medical devices directive.](https://docs.vicon.com/display/Nexus27/Medical+devices+directive)

# <span id="page-0-0"></span>**Requirements for Nexus 2.7**

Nexus 2.7 is supported under the following operating systems:

- **Microsoft Windows 10, 64-bit** (this is the Vicon-recommended OS): Compatible with and fully supported. Installation, software operation and required third-party drivers tested.
- **Microsoft Windows 7**: Supported and has undergone limited testing.

Although Nexus may install and function under other Microsoft Windows operating systems, this is not officially supported or recommended by Vicon.

#### Basler video cameras and Nexus 2.7

If Basler digital cameras will be connected to Nexus 2.7, ensure you have updated to the Basler Pylon5 SDK and drivers (v5.0.0), which are available from the Vicon website.

If you are using an Intel i340, i350 or i210 network card, when you install the drivers, select the option for **Filter drivers**, not **Performance drivers**.

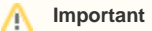

The Pylon5 driver supports:

- Basler GigE cameras under both Windows 10 and Windows 7.
- Basler FireWire cameras (A600 series) under Windows 7 only.

### MATLAB and Nexus 2.7

If you are planning to use MATLAB with Nexus 2.7, ensure that, in addition to installing MATLAB, you install the [.Net Framework version 4.5.](https://www.microsoft.com/en-gb/download/details.aspx?id=30653)

## <span id="page-0-1"></span>**Systems supported for Nexus 2**

Before you install Vicon Nexus 2.7, note the following limitations on supported systems:

- Nexus captures data only from Vicon systems (including Vicon Vero and Vicon Vue, Vicon Vantage, Vicon Bonita, Vicon T?Series, and MX+ and MX cameras and units).
- Nexus 2.7 does not support connection to the Reference Video System (Nexus Slave application).

# <span id="page-0-2"></span>**Upgrading Nexus**

This section describes functionality that is dependent upon the version of Vicon Nexus that is being upgraded:

- [Upgrading from Nexus 2.6.1 and earlier](#page-1-0)
- [Upgrading from earlier versions of Nexus 2](#page-1-1)
- [Upgrading from Nexus 1.x](#page-1-2)

## <span id="page-1-0"></span>**Upgrading from Nexus 2.6.1 and earlier**

Improvements to camera calibration provided by Nexus 2.7 (for details, see [Support for Vertex cameras](https://docs.vicon.com/display/Nexus27/Other+enhancements+in+Nexus+2.7#OtherenhancementsinNexus2.7-VertexSupport)), have the following effects on compatibility of data between releases:

- Data collected in earlier releases of Nexus can be reprocessed in Nexus 2.7 because calibration (.xcp) files that were created in earlier releases are fully compatible with Nexus 2.7. Note that if you load a calibration (.xcp) file that was created in an earlier release of Nexus into Nexus 2.7 and save it, Nexus maintains its compatibility with earlier releases.
- You can use earlier releases of Nexus to view data that was collected in Nexus 2.7 (that is, you can open Nexus 2.7 .c3d files in Nexus 2.6.1 and earlier).
- However, calibration (.xcp) files that are created in Nexus 2.7 are not backward-compatible, that is, they cannot be read or reprocessed by earlier releases of Nexus, and loading will fail if attempted.

### <span id="page-1-1"></span>**Upgrading from earlier versions of Nexus 2**

If you are upgrading from a previous version of Nexus 2, during installation a dialog box gives you the option of adding the **Auto Intelligent Gap Fill** button and/or the **Add to Quick Report** button to your Nexus toolbar. For more information on these features, see [Automated gap-fillinga](https://docs.vicon.com/display/Nexus27/Fill+gaps+in+trial+data)nd [Quick Reports.](https://docs.vicon.com/display/Nexus27/Menu+bar) To add the additional button(s) to your toolbar, click **Upgrade Files**.

On first launch, Nexus 2.7 scans the installation directories of earlier versions of Nexus 2 and offers to automatically transfer custom objects that it finds.

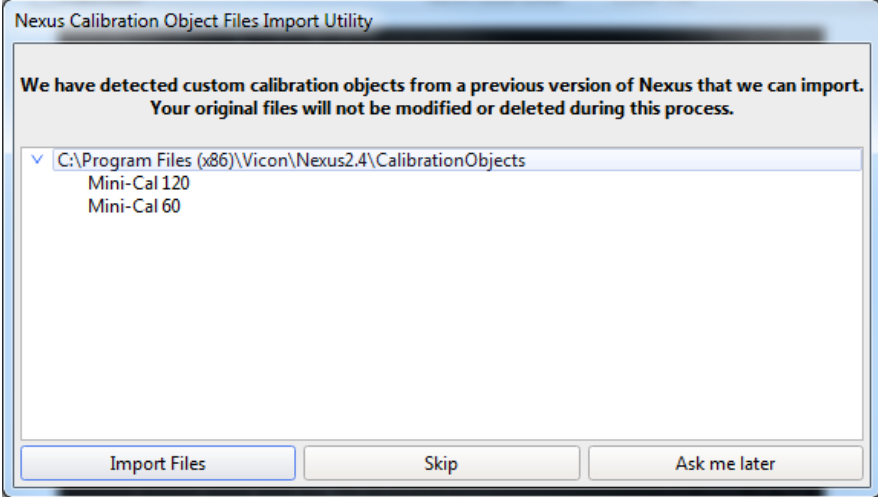

If you click **Import Files**, Nexus 2.7 copies custom calibration objects from earlier versions of Nexus (2.0 and later) to the **Public Documents** folder (eg C: \Users\Public\Documents\Vicon\Nexus2.x\CalibrationObjects).

#### Δ **Important**

When you create new custom calibration objects, ensure you save them into this folder (not to the Nexus installation folder), so that they are available to future versions of Nexus.

### **Upgrading from Nexus 1.x**

<span id="page-1-2"></span>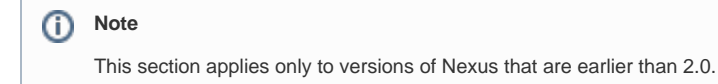

Nexus 2.7 installs into its own folder, called Nexus2.7. If you already have Nexus 1.x installed, it will remain installed alongside the new Nexus installation.

On installation, Nexus 2.7 automatically scans for Nexus 1.x files, displays a list of any older files that it finds, and provides an automated system for importing these into Nexus 2.7.

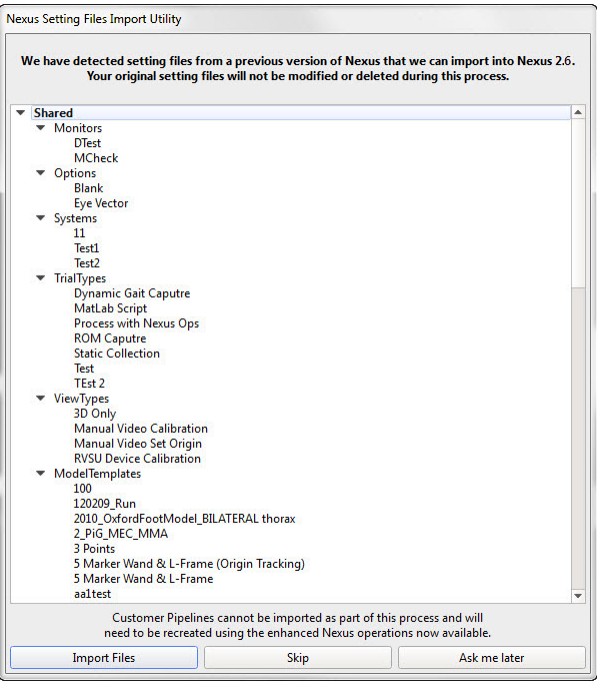

This process copies all the old files and converts the copies, ensuring that original files are not moved, altered, or destroyed.

# **Important**

Custom pipelines are not copied from earlier versions of Nexus, so if you want to use your old pipelines, copy them from the following Vicon product installation folder (by default in C:\Program Files (x86)\Vicon or C:\Program Files\Vicon):

\Nexus\WorkstationPlugins

and paste them to the following location in the Vicon production installation folder (by default in C:\Program Files (x86)\Vicon or C:\Program Files\Vicon):

\Nexus2.#\LegacyPlugins

They will then be available in the **Legacy** pipeline operations in Nexus 2.7.

For more information on the installation and licensing process, see [Installing and licensing Vicon Nexus](https://docs.vicon.com/pages/viewpage.action?pageId=101881805).